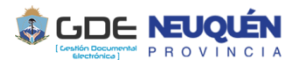

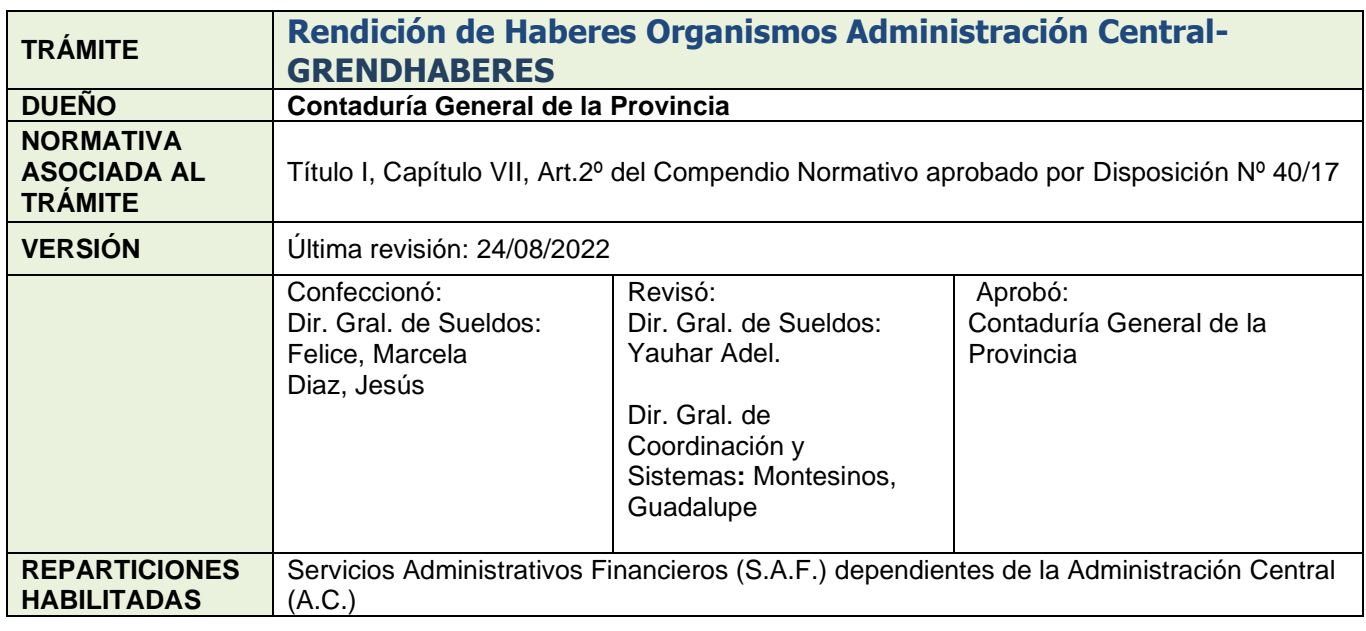

# **DESCRIPCIÓN**

**Los Organismos Centralizados realizan la Rendición de Haberes de acuerdo al marco legal establecido, a fines de exponer la aplicación de los fondos recibidos desde la Tesorería General de la Provincia, detallando los fondos aplicados y los retenidos en la cuenta bancaria de sueldos del SAF.**

> Inicio  $\supset$  Flevación de la rendición SAF Final  $\supset$  *Informe de Auditoría de la CG*

## **1. Solicitar Carátulas Expedientes**

La Dirección de Sueldos o Recursos Humanos del SAF deberá solicitar:

- Carátula para el Expediente Electrónico, trámite **GRENDHABERES Rendición** de Haberes.
- Carátula para expediente GESDOCU, la cual se deberá vincular al expediente electrónico como un documento CARGD (Caratula GesDocu).

*(Notas: para un mejor seguimiento mencionar el número de expediente electrónico en carátula expediente papel. En caso de requerimiento por autoridad de competencia (Tribunal de Cuentas) del expediente físico se sugiere descargar e imprimir el expediente electrónico)*

## **2. Nota de Elevación de Rendición y Certificación.**

Generar una Nota No Comunicable (NONC) en GEDO de elevación de la rendición y la certificación. Envía a firmar a la Dirección Provincial de Administración y vincular al Expediente Electrónico.

#### **3. Documentos Libramiento**

Vincular IFCOM recibida de La Tesorería General de la Provincia por medio de CCOO con los documentos adjuntos:

- Libramiento de Haberes de la Tesorería General de la Provincia "Constancia de Pago".
- Libramiento de Judiciales Tesorería General de la Provincia "Constancia de Pago".
- Libramiento de Anticipo de Haberes Tesorería General de la Provincia "Constancia de Pago" (en caso de existir).
- Libramiento Complementario de Haberes (en caso de corresponder).
- Libramiento Complementario de Judiciales (en caso de corresponder).

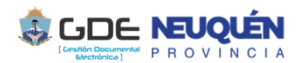

## **4. Documentos de la Rendición**

Generar un documento GEDO Comprobante (CPBTE) con documentación que se detalla a continuación:

- Balance de Descargo haberes.
- Verificación del real pagado haberes.
- Balance de Descargo judiciales.
- Verificación del real pagado judiciales.
- Conciliación entre deudas y recuperos por liquidación en exceso haberes.
- Conciliación entre deudas y recuperos por liquidación en exceso judiciales.
- Descargo por Anticipo de Haberes devengados y no liquidados.
- Conciliación Bancaria.
- Composición saldo libro banco.
- Anexo compensación de centavos.

*Aclaración: Se deben guardar en formato PDF y compilar todo en un solo archivo.*

Enviar a firmar a la Dirección de Sueldos/Recursos Humanos, y vincular al Expediente Electrónico.

## **5. Extracto Bancario**

Generar un comprobante (COMPR) del extracto bancario. Enviar a firmar a la Dirección de Sueldos/Recursos Humanos, y vincular al Expediente Electrónico.

## **6. Pase para prosecución del trámite**

Enviar el expediente electrónico a la Contaduría General de la Provincia Repartición **CGP#MEI,** Sector **MESA.** 

## **7. Control previo del expediente de Rendición de Haberes presentado.**

La Dirección General de Sueldos revisará la documentación presentada, pudiendo darse dos situaciones:

1) Documentación completa: Dará por recibida la presentación, sin devolución del mismo.

2) Documentación incompleta: La Dirección General de Sueldos elaborará un documento GEDO Informe Importado Firma Conjunta (IFIFC), con el detalle de la documentación faltante, adjuntando dicho Informe en el Expediente electrónico, devolviéndolo al Servicio Administrativo Financiero (SAF)

Para completar la información faltante, el SAF incluirá en el expediente la información faltante que le fuera solicitada, devolviendo el expediente a **CGP#MEI,** Sector **MESA**

## **8. Requerimiento de Documentación Respaldatoria**

La Dirección General de Sueldos de la Contaduría General de la Provincia auditara el expediente y generará un documento GEDO Informe Importado Firma Conjunta (IFIFC) en el cual se solicitará al SAF que adjunte la documentación respaldatoria pertinente, dicho documentó se incorpora a cada Expediente mensual de Rendición de Haberes.

Se realizará un pase y comunicación a la Dirección Provincial de Administración del SAF a fin de tomar conocimiento.

## **9. Incorporación de la Documentación Respaldatoria:**

El SAF adjuntará la documentación respaldatoria dando cumplimiento al Requerimiento solicitado en punto 8 y remitirá el expediente electrónico a a **CGP#MEI,** Sector **MESA,** para su control.

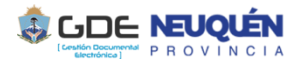

## 10. **Informe de Auditoría de la Contaduría General de la Provincia.**

La Dirección General de Sueldos revisará el expediente presentado, pudiendo darse dos situaciones:

1) Cumplimiento de la Normativa vigente: Se elaborará un documento GEDO Informe Importado Firma Conjunta (IFIFC) APROBANDO la rendición de haberes, adjuntando dicho Informe en el Expediente, devolviéndolo al Servicio Administrativo Financiero (SAF).

2) No Cumplimiento de la Normativa vigente: La Dirección General de Sueldos elaborará un documento GEDO Informe Importado Firma Conjunta (IFIFC) DESAPROBANDO la rendición de haberes detallando las observaciones correspondientes, adjuntando dicho Informe en el Expediente, devolviéndolo al Servicio Administrativo Financiero (SAF).

Una vez subsanadas las observaciones indicadas el SAF remitirá nuevamente el expediente a CGP#MEI, Sector MESA, para su nuevo control.

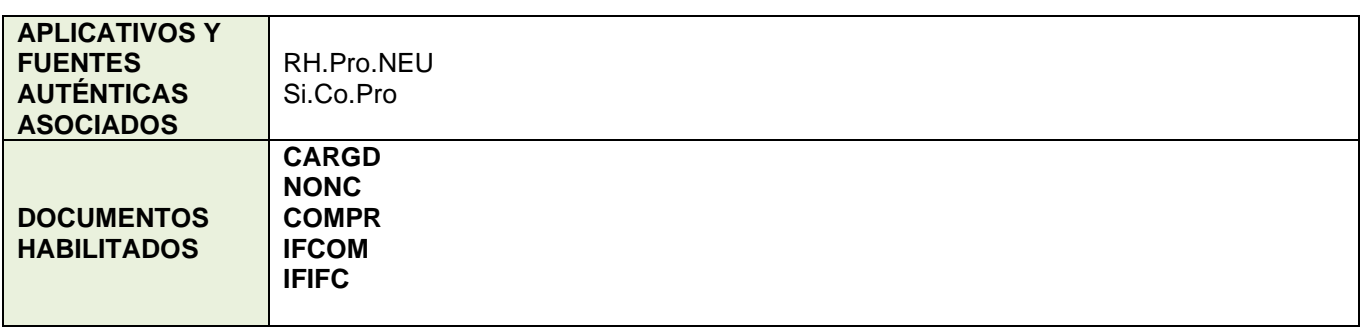